## **SPSS**

### **Preparing Data Sets for Growth Curve Analysis**

Most longitudinal data sets are wide data sets (i.e., person-level, aggregated, one record per case, or withinsubjects), but multilevel analysis in SPSS requires that the data be disaggregated so that each time period appears as a row in the data file, most commonly known as long format (i.e., person-period, disaggregated, one record per time period). The VARSTOCASES command makes this transition relatively simple.[1](#page-1-0) Below, I illustrate VARSTOCASES with data on older widows collected by David Morgan and Margaret Neal. The variables are depression scores on the CES-D depression scale (depress), self-rated health (healt), the number of network members who are sources of negative social interactions ( $negative$ ), and age at the beginning of the study (age1). I create a new variable called time, which is 1, 2, or 3, to designate the wave of the study (we will recode this to a more common and meaningful values of 0, 1, and 2). rid is the respondent's ID number.

```
VARSTOCASES
 /MAKE health FROM hihlth1 hihlth2 hihlth3
 /MAKE negative FROM ntot1 ntot4 ntot7
 /MAKE depress FROM cesdtot1 cesdtot2 cesdtot3
 /INDEX = time/KEEP = rid age1.
LIST rid age1 time health negative depress
```
/CASES=FROM 1 TO 30.

#### The resulting data file looks like this:

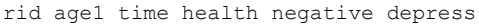

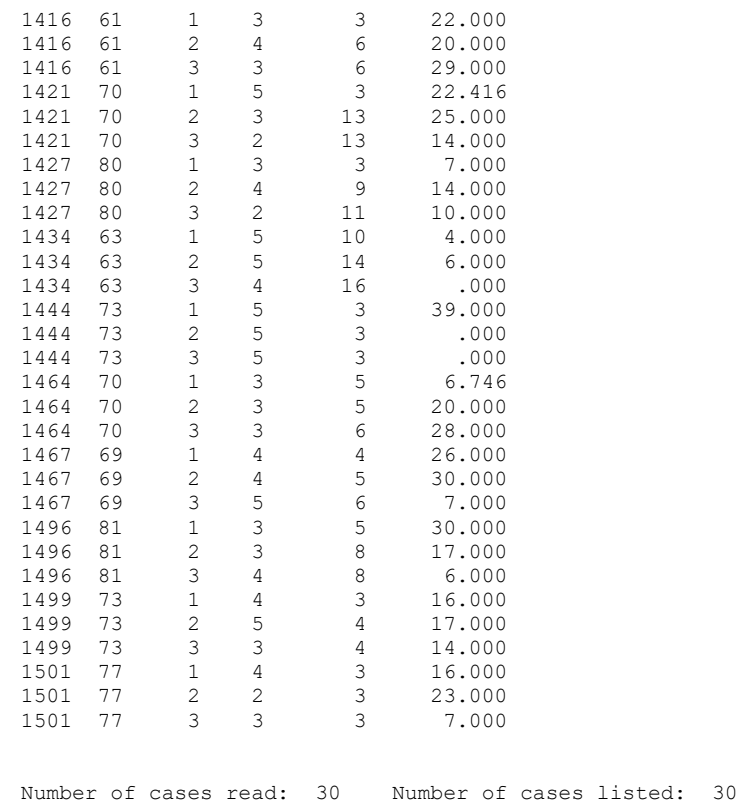

<sup>1</sup> There are a number of webpages that will walk you through restructuring a data set using the SPSS menus, see for example this page: <https://kb.iu.edu/d/bbqj>

#### **R** #clear active frame from previous analyses rm(d) rm(widedata) library(lessR) widedata = Read("c:/jason/spsswin/mlrclass/growth.sav",quiet=TRUE) #make hlth variables numeric widedata\$hihlth1 <- as.numeric(widedata\$hihlth1) widedata\$hihlth2 <- as.numeric(widedata\$hihlth2) widedata\$hihlth3 <- as.numeric(widedata\$hihlth3) widedata\$time1=1 widedata\$time2=2 widedata\$time3=3 #see that data from this file are in wide form (repeated measures) format View(widedata) #transform wide data format to long data format d <- reshape(widedata, idvar="rid",varying=list(c("hihlth1","hihlth2","hihlth3"), c("cesdtot1","cesdtot2","cesdtot3"),c("time1","time2","time3")), v.names=c("health","depress","time"),direction="long",sep="") #change time codes to 0, 1, and 2 d\$time <- d\$time - 1 #recheck data, now in long form View(d)

# **HLM**

Preparing data for growth curve analysis in HLM is relatively simple. Although the system expects two files to be constructed, the level-1 data set (measurements at each time point) and a level-2 data set (person-level measures, such as gender), you can fool HLM by just creating one long format data file and then browsing for the same file for the level-1 and level-2 files in the dialog box used to create the MDM file. You then choose the ID and time-varying variables for the level 1 file and choose the ID and the person-level variables for the level-2 file. The first step is the VARSTOCASES command or array statements in SPSS or SAS as above. The second step is simply to create a new long format data sets (or separate level-1 and level-2 data sets both with person ID).

<span id="page-1-0"></span>When creating the .mdm file which merges the two level variables from the SPSS file(s) (*Make new MDM file stat package input HLM2*), there is a radio button for choosing *persons within groups* or *measures within persons*. Statistically, there will be no differences if you use "persons within groups." The primary difference is that the output for the "persons within groups" choice will use for  $\beta s$  and  $\gamma s$ , whereas "measures within persons" will produce  $\pi s$  and  $\beta s$ . I tend to choose "persons within groups" even for longitudinal data, because I am more used to the group-based notation.